# A0B17MTB – Matlab Part #3 Miloslav Čapek

miloslav.capek@fel.cvut.cz

Viktor Adler, Pavel Valtr, Filip Kozák

Department of Electromagnetic Field B2-634, Prague

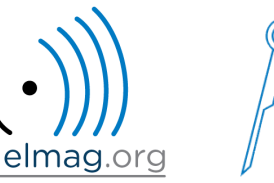

#### **Learning how to …**

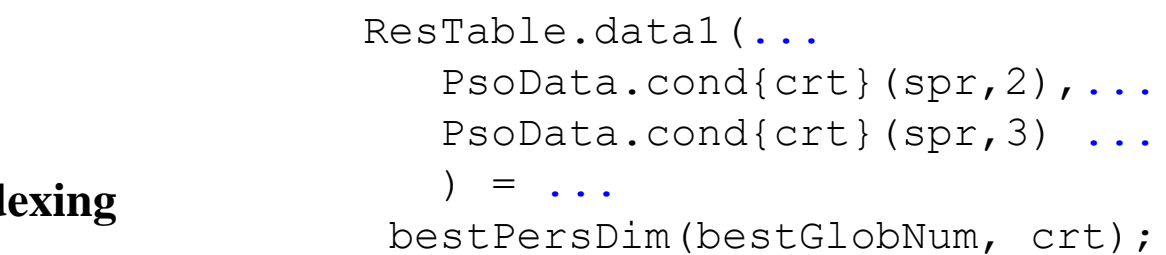

**Indexing**

#### **Size and type of data**

**Output format**

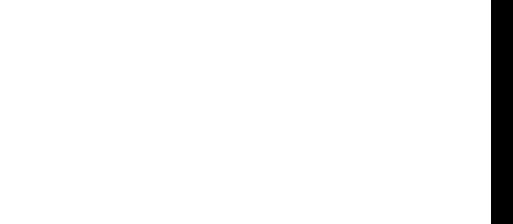

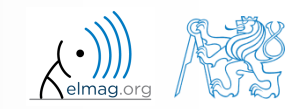

#### **Indexing in Matlab**

- now we know all the stuff necessary to deal with indexing in Matlab
- mastering <u>indexing is crucial</u> for efficient work with Matlab!!!
- up to now we have been working with entire matrices, quite often we need, however, to access individual elements of matrices

- two ways of accessing matrices / vectors are distinguished
	- access using round brackets  $, ()$ "
		- matrix indexing: refers to position of elements in a matrix
	- access using square brackets " $[]$ "
		- matrix concatenation: refers to element's order in a matrix

#### $600 s$

# **Indexing in Matlab**

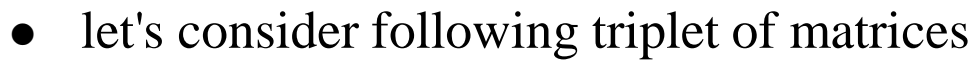

- execute individual commands and find out their meaning
- start from inner part of the commands
- note the meaning of the keyword end

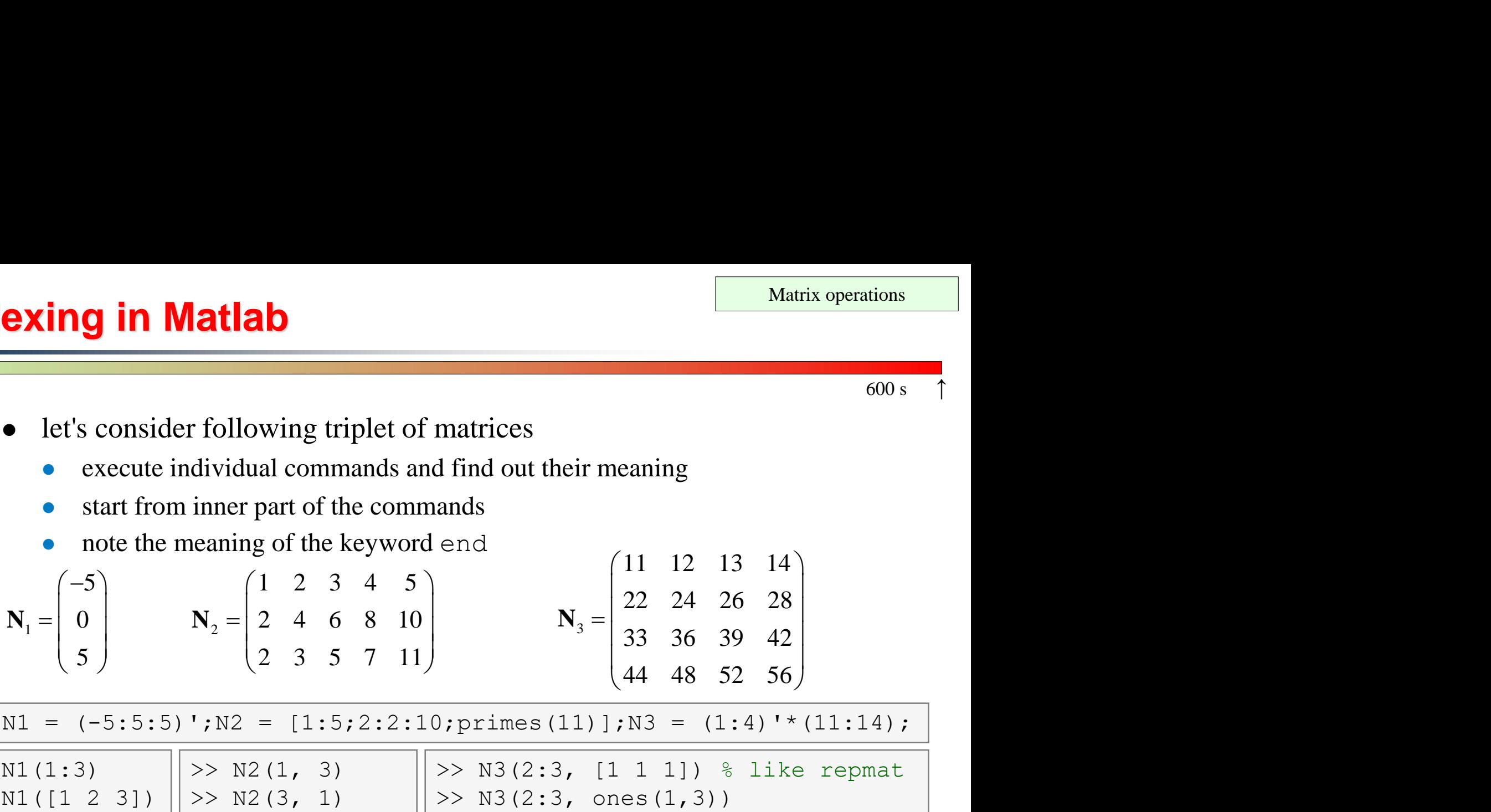

>> N1 = (-5:5:5)';N2 = [1:5;2:2:10;primes(11)];N3 = (1:4)'\*(11:14);

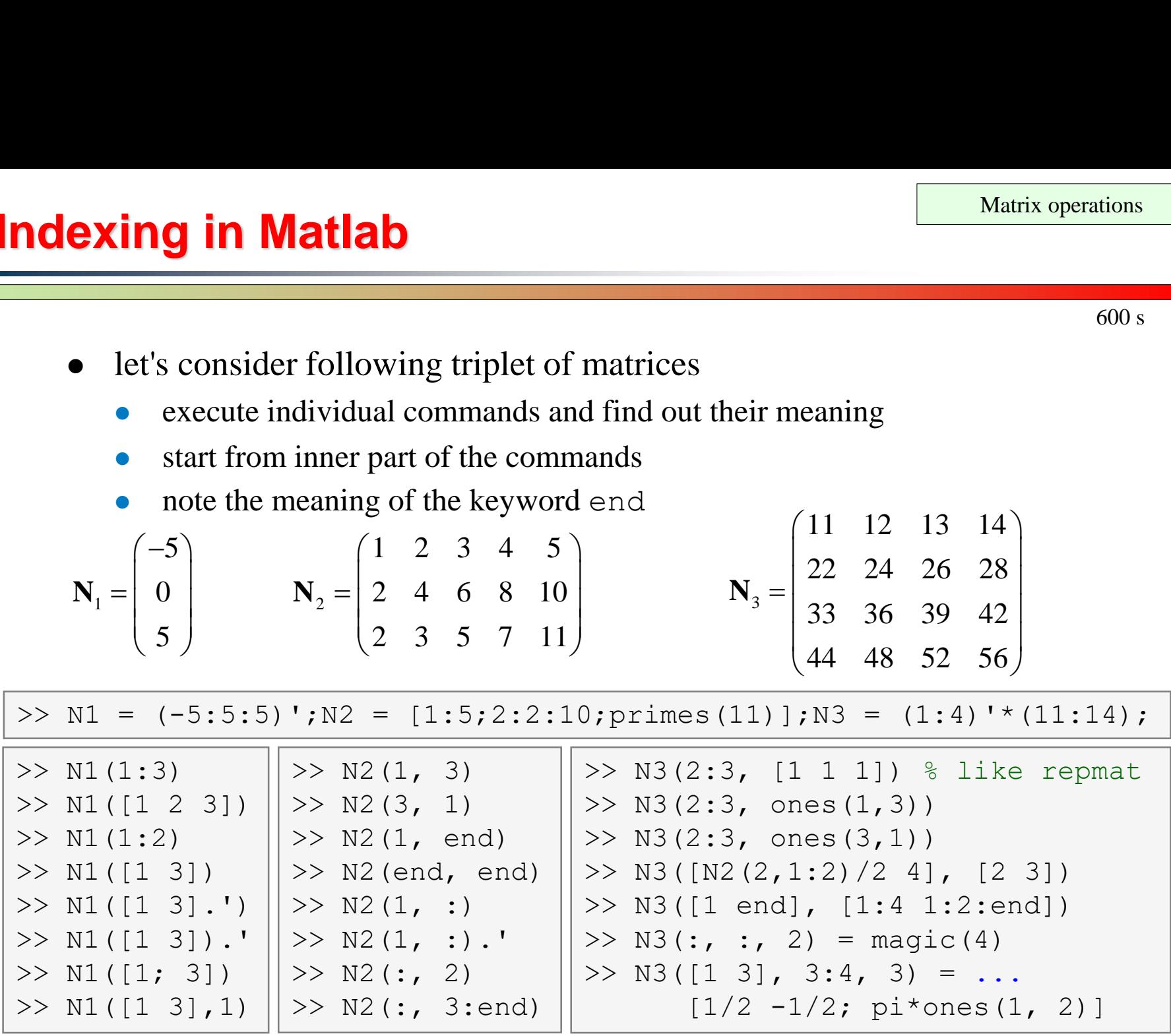

15.10.2018 14:27 A0B17MTB: **Part #3**

![](_page_3_Picture_12.jpeg)

4

7

10

5

8

 $11$ 

6

9.

12

**5**

#### •  $2<sup>nd</sup>$ , 4<sup>th</sup> and 5<sup>th</sup> column of **N2**'s 2 nd row

 create matrix **A** (4x3) containing numbers 1 to 12 (row-wise, from left to right)  $A =$  $\mathbf{1}$ 2 3.

- 
- select only the even columns of **N2**
- 
- -

select only the odd rows of **N3**

- remember the meaning of end and the usage of colon operator ": "
- try to:
	- flip the elements of the vector **N1**
		- without using fliplr / flipud functions

![](_page_4_Figure_15.jpeg)

![](_page_4_Picture_16.jpeg)

![](_page_4_Picture_17.jpeg)

#### $300 s$

- calculate cumulative sum **S** of a vector **x** consisting of integers from 1 to 20
	- search Matlab help to find appropriate function (*cumulative sum*)

$$
\mathbf{x} = (1 \quad 2 \quad \dots \quad 20)
$$
  

$$
S = (1 \quad 1+2 \quad \dots \quad 1+2L \quad +20)
$$

![](_page_5_Figure_5.jpeg)

 what is the value of the last element of the vector **L**?

![](_page_5_Figure_7.jpeg)

![](_page_5_Picture_8.jpeg)

**Indexing in Matlab**

# **Indexing in Matlab**

 $150 s$ 

 which one of the following returns corner elements of a matrix A  $(10x10)?$ 

```
>> A([1,1], [end,end]) % A.
>> A({[1,1], [1,end], [end,1], [end,end]}) % B.
> A([1, end], [1, end]) % C.
> A(1:end, 1:end) & D.
```
### **Deleting elements of a matrix**

empty matrix is a crucial point for deleting matrix elements

 $>> T = [1$ 

- we want to:
	- remove 2<sup>nd</sup> row of matrix **A**

$$
>> A(2, :) = []
$$

- remove 3<sup>rd</sup> column of matrix **A**
- remove  $1<sup>st</sup>$ ,  $2<sup>nd</sup>$  a  $5<sup>th</sup>$  column of matrix **A**

 $>> A(:, 3) = []$ 

 $>> A$ (:, [1 2 5]) = []

![](_page_7_Picture_11.jpeg)

### **Adding and replacing elements of a matrix**

- we want to replace:
	- 3<sup>rd</sup> column of matrix **A** (of size M×N) by a vector **x** (length M)

 $>> A(:, 3) = x$ 

 $\bullet$  2<sup>nd</sup>, 4<sup>th</sup> a 5<sup>th</sup> row of matrix **A** by three rows of matrice **B** (number of columns of both **A** and **B** is the same)

 $\Rightarrow$  A([2 4 5], :) = B(1:3, :)

- we want to swap
	- 2<sup>nd</sup> row of matrix **A** and 5<sup>th</sup> column of matrix **B** (number of columns of **A** is the same as number of rows of **B**)

 $\Rightarrow$  A(2, :) = B(:, 5)

remember that always the size of matrices have to match!

![](_page_8_Picture_11.jpeg)

# **Deleting, adding and replacing matrices**

 $420 s$ 

- which of the following deletes the first and the last column of matrix **A**  $(6\times6)?$ 
	- create your own matrix and give it a try
		- $>> A[1, end] = 0 % A.$  $>> A(:, 1, end) = [] % B.$  $>> A$ (:, [1:end]) = []  $% C.$  $>> A$ (:, [1 end]) = []  $% D.$
- replace the  $2^{nd}$ ,  $3^{rd}$  and  $5^{th}$  row of matrix **A** by the first row of matrix **B** 
	- assume the number of columns of matrices **A** and **B** is the same
	- consider the case where **B** has more columns than **A**
	- what happens if **B** has less columns than **A**?

**10**

# **Matrix creation, element replacement**

 $300 s$ 

create following 3D array

| <b>trix creation, element replacement</b>                                                                                           | <b>Matrix operations</b>                                                                                                    |
|----------------------------------------------------------------------------------------------------|----------------------------------------------------------------------------------------------------|
| create following 3D array                                                                                                    | $M(:, :, 1) = \begin{pmatrix} 1 & 0 & 0 \\ 0 & 1 & 0 \\ 0 & 0 & 1 \end{pmatrix}, \quad M(:, :, 2) = \begin{pmatrix} 1 & 1 & 1 \\ 1 & 1 & 1 \\ 1 & 1 & 1 \end{pmatrix}, \quad M(:, :, 3) = \begin{pmatrix} 2 & 0 & 0 \\ 0 & 3 & 0 \\ 0 & 0 & 5 \end{pmatrix}$ \n |
| replace elements in the first two rows and columns of the first sheet of the array (i.e. the matrix [1 0; 0 1]) with $NaN$ elements |                                                                                                    |

 replace elements in the first two rows and columns of the first sheet of the array (i.e. the matrix  $[1\ 0; 0\ 1]$ ) with NaN elements

![](_page_10_Picture_6.jpeg)

### **Linear indexing**

- elements of an array of arbitrary number of dimensions and arbitrary size can be referred to using single index
	- indexing takes place along the main dimension (column-wise) than along the secondary dimension (row-wise) etc.  $\gg$  A = magic(3)

![](_page_11_Figure_4.jpeg)

![](_page_11_Picture_5.jpeg)

15.10.2018 14:27 A0B17MTB: **Part #3**

![](_page_11_Picture_7.jpeg)

#### **Linear indexing - application**

- let's consider following matrix:
- $>>$  MAT = ones(7);
- we set all the red-highlighted elements to zero:

```
>> MAT(2:2:end) = 0
>> imagesc(MAT);
```
![](_page_12_Figure_6.jpeg)

![](_page_12_Picture_7.jpeg)

![](_page_12_Picture_8.jpeg)

![](_page_12_Picture_10.jpeg)

#### **Linear indexing – ind2sub, sub2ind**

- ind2sub: recalculates linear index to subscript corresponding to size and dimension of the matrix
	- applicable to an array of arbitrary size and dimension

![](_page_13_Figure_4.jpeg)

>> ind = 3:6; >> [rw, col] = ind2sub([3, 3], ind) % rw = [3 1 2 3] % col = [1 2 2 2]

- sub2ind: recalculates subscripts to linear index
	- applicable to an array of arbitrary size and dimension

![](_page_13_Figure_8.jpeg)

![](_page_13_Picture_9.jpeg)

15.10.2018 14:27 A0B17MTB: **Part #3**

#### **Linear indexing**

Matrix operations

 $300 s$ 

- for a two-dimensional array, find a formula to calculate linear index from position given by  $row (row)$  and  $col (column)$ 
	- check with a matrix  $\Delta$  of size 4 $\times$ 4, where
		- row =  $[2, 4, 1, 2]$
		- $\bullet$  col =  $[1, 2, 2, 4]$
	- and therefore
		- ind =  $[2, 8, 5, 14]$

 $>> A = zeros(4);$  $\gg$  A(:) = (1:16)

![](_page_14_Picture_10.jpeg)

#### **Function who, whos**

- function who lists all variables in Matlab Workspace
	- wide variety of options
- function whos lists the variable names + dimension, size and data type of the variables or displays content of a file
	- wide variety of options

15.10.2018 14:27 A0B17MTB: **Part #3**

>> whos('-file', 'matlab.mat');

$$
>> a = 15; b = true;
$$
  
> c = 'test'; d = 1 + 5j;  
>> who  
>> whose  
>> Ws = whose;

![](_page_15_Picture_8.jpeg)

#### **Function what, which, delete**

function what lists names of all Matlab files in the current folder

 $>> Wt = what;$ 

- function which is able to localize (in this order)
	- .m / .p / Simulink function
	- Method of Java class
	- Workspace variable
	- arbitrary file, if present in the current folder

```
\gg which \sinbuilt-in (C:\Program Files\MATLAB\R2013a\toolbox\matlab\elfun\@double\sin) % double method
```
- function delete deletes
	- files
	- handle objects (e.g. graphical objects)

#### **Functions cd, pwd, dir**

- function cd changes current folder
	- lists current folder when called without a parameter
	- $n,$ cd ..." jumps up one directory,  $n,$ cd /" jumps up to root
- function pwd identifies current folder
- function dir lists current folder content
- for other functions (mkdir, rmdir, …) see Matlab Help

![](_page_17_Picture_8.jpeg)

#### **Function prefdir**

• folder containing preferences, history, and layout files

```
>> folder = prefdir
>> cd(folder);
```
• it is recommended to do not edit any file!

![](_page_18_Picture_5.jpeg)

Program flow

### **Function memory, ver**

 function memory displays information on how much memory is available and how much the MATLAB software is currently using

![](_page_19_Picture_177.jpeg)

#### $>>$  memory

![](_page_19_Picture_178.jpeg)

>> ver

 $>> V = ver$ 

- Limited by System Memory (physical + swap file) available. ŧ
- function ver displays license information
	- Matlab version
	- License number
	- List of toolboxes and their version
- if you need to know the vesion of Matlab only, use version

$$
>> V = version
$$

![](_page_19_Picture_13.jpeg)

**20**

#### Program flow **Format of command line output** >> pi  $ans =$ 3.1416 up to now we have been using basic setup  $\gg$  sin(1.1) Matlab offers number of other options  $ans =$ 0.8912 use format style output format does not change neither the computation accuracy nor the

accuracy of stored result (eps, realmax, realmin, … still apply)

![](_page_20_Picture_195.jpeg)

![](_page_20_Picture_2.jpeg)

# **Format of command line output**

 $240 s$ 

- try following output format settings
	- each format is suitable for different type of problem

```
\gg s = [5 \ 1/2 \ 1/3 \ 10 \text{ kpi} \ sqrt(2)];>> format long; s
>> format rat; s
>> format bank; s
>> format hex; s
>> format +; s
>> format; s
```
- there exist other formats with slight differences
	- check doc format
- later, we will learn how to use formatted conversion into strings (commands sprintf a fprintf)

15.10.2018 14:27 A0B17MTB: **Part #3**

![](_page_21_Picture_10.jpeg)

#### **List of ASCII characters**

- ASCII characters used in Matlab
	- All characters to be found on EN keyboard

![](_page_22_Picture_170.jpeg)

for more see: http://www.asciitable.com/

![](_page_22_Picture_5.jpeg)

### **Launching external programs**

- rarely used
- external programs are launched using the exclamation mark "!"
	- the whole line after the "!" is processed as operation system command

>> !calc

if you don't want to interrupt execution of Matlab by the launch, add "&"

```
>> !calc &
>> !notepad notes.txt &
```
it is possible to run Matlab with several ways

>> doc matlab Windows >> doc matlab UNIX

![](_page_23_Picture_9.jpeg)

# **Work with files using the prompt**

- try the following
	- copy & paste line by line, observe what happens
	- be careful when editing the commands!!!

```
>> mkdir('My_experiment');
>> cd('My_experiment');
>> this directory = pwd;
>> our file = 'pathdef.m';
>> our data = fullfile(matlabroot, 'toolbox', 'local', our file);
>> copyfile(our data, this directory);
>> new file = 'my demo.txt';
>> movefile(our file, new file);
>> !write my_demo.txt
```
![](_page_24_Picture_6.jpeg)

#### **Exercise #1**

 consider signal: where the mean and standard deviation of normal distribution *n* is:

$$
\boxed{\text{mu}}
$$
  $\mu = 0$ ,  $\sigma = 1$  
$$
\boxed{\text{sigma}}
$$

- create time dependence of the signal spanning  $N = 5$  periods of the signal using *V* = 40 samples per period <sup>600s</sup> f<br>  $s(t) = \sqrt{2\pi} \sin(2\omega_0 t) + n(\mu, \sigma)$ ,  $\omega_0 = \pi$ ,<br>
lard deviation of normal distribution *n* is:<br>  $\mu = 0$ ,  $\sigma = 1$  sigma<br>
of the signal spanning  $N = 5$  periods of the signal using<br>
d<br>  $\sigma$ ,  $(k + N)T$ ,  $k \in \mathbb{Z}^0$  (cho and standard deviation of<br>  $\boxed{\text{mu}}$   $\mu = 0$ ,  $\sigma = 1$ <br>
pendence of the signal span<br>
s per period<br>
= 1:  $t \in [kT, (k + N)T]$ ,  $k \in$ <br>  $n(\mu, \sigma)$  has Matlab syntax:<br>  $\boxed{n(\mu, \sigma)}$  has Matlab syntax:
- one period:  $T = 1$ :  $t \in [kT, (k + N)T]$ ,  $k \in \mathbb{Z}^0$  (choose k equal for instance to 0)
- the function  $n(\mu, \sigma)$  has Matlab syntax:

$$
> n = mu + sigma*randn(1, N*V);
$$

![](_page_25_Figure_7.jpeg)

![](_page_25_Picture_8.jpeg)

 $600 s$ 

>>  $plot(t, s t);$ 

#### 15.10.2018 14:27

**26**

Department of Electromagnetic Field, CTU FEE, miloslav.capek@fel.cvut.cz A0B17MTB: **Part #3**

9

• apply threshold function to generated signal from the previous exercise to limit its maximum and minimum value:

**Exercise #2**

\n**•** apply threshold function to generated signal from the previous exercise to limit its maximum and minimum value:

\n**•** the result is vector 
$$
sp_{\perp}
$$

\n**•** use functions  $\min$  and  $\max$  with two input parameters, see Matlab Help for details

\n**•** use the following code to check your output:

\n**•** use the following code to check your output:

\n**•** Use the following code to check your output:

\n**•** Use the following code to check your output:

\n**•** Use the following code to check your output:

\n**•** Use the following code to check your output:

\n**•** Use the following code to check your output:

\n**•** Use the following code to check your output:

\n**•** Use the following code to check your output:

\n**•** Use the following code to check your output:

\n**•** Use the following code to check your output:

\n**•** Use the following code to check your output:

\n**•** Use the following code to check your output:

\n**•** Use the following code to check your output:

\n**•** Use the following code to check your output:

\n**•** Use the following code to check your output:

\n**•** Use the following code to check your output:

\n**•** Use the following code to check your output:

\n**•** Use the following code to check your output:

\n**•** Use the following code to check your output:

\n**•** Use the following code to check your output:

\n**•** Use the following code to check your output:

\n**•** Use the following code to check your output:

\n**•** Use the following code to check your output:

\n**•** Use the following code to check your output:

\n**•** Use the following code to check your output:

\n**•** Use the following code to check your output:

\n**•** Use the following code to check your output:

\n**•** Use the following code to check your output:

\n**•** Use the following code to check your output:

\n**•** Use the following code to check your output:

\n**•** Use the following code to check your output:

\n**•** Use

 $\left( \begin{array}{cc} \circ & \nearrow \\ \end{array} \begin{array}{cc} \circ & \end{array} \begin{array}{cc} \circ & \end{array} \begin{array}{cc} \circ & \end{array} \begin{array}{cc} \circ & \end{array} \begin{array}{cc} \circ & \end{array} \begin{array}{cc} \circ & \end{array} \begin{array}{cc} \circ & \end{array} \begin{array}{cc} \circ & \end{array} \begin{array}{cc} \circ & \end{array} \begin{array}{cc} \circ & \end{array} \begin{array}{cc} \circ & \end{array} \begin{array}{cc} \circ & \end{array} \begin{array}{cc} \circ & \end{array} \begin{$ 

![](_page_26_Picture_4.jpeg)

15.10.2018 14:27 A0B17MTB: **Part #3**

#### **Linear indexing**

 $600 s$ 

• let's consider following matrix:

 $>> A = magic(4);$ 

 use linear indexing so that only the element with the highest value in each row of A was left (all other values set to 0); call the new matrix B

```
\Rightarrow B = zeros(size(A));
>> % complete ...
```
![](_page_27_Picture_8.jpeg)

![](_page_28_Picture_63.jpeg)

![](_page_28_Picture_2.jpeg)

15.10.2018 14:27 A0B17MTB: **Part #3**

![](_page_29_Picture_0.jpeg)

generate vector containing following sequence

![](_page_29_Figure_3.jpeg)

- note the x axis (interval, number of samples)
- split the problem into several parts to be solved separately
- several ways how to solve the problem
- use stem(x) instead of  $p$ lot(x) for plotting
- try to generate the same signal beginning with zero …

![](_page_29_Picture_9.jpeg)

![](_page_30_Picture_0.jpeg)

generate vector containing following sequence

![](_page_30_Figure_2.jpeg)

![](_page_30_Picture_3.jpeg)

15.10.2018 14:27 A0B17MTB: **Part #3**

![](_page_31_Picture_0.jpeg)

• reflection coeff.  $S_{11}$  of a one-port device of impedance Z is given by : 400 s<br>
evice of impedance Z is given by :<br>  $\left( \frac{|Z - Z_0|^2}{Z + Z_0} \right)$ ,<br>  $\left( \frac{|Z - Z_0|^2}{Z + Z_0} \right)$ ,

one-port device of impedance Z is given by :  
\n
$$
S_{11} = 10\log_{10}\left(\left|\frac{Z - Z_0}{Z + Z_0}\right|^2\right),
$$
\n
$$
R + jX.
$$
\n
$$
P = \text{dependence of } S_{11} \text{ for } R = 30 \Omega \text{ and } X \text{ on the}
$$

reflection coeff.  $S_{11}$  of a one-por<br> $S_{11} = 10$ k<br>where  $Z_0 = 50 \Omega$  and  $Z = R + jX$ .

- calculate and depict the dependence of  $S_{11}$  for  $R = 30 \Omega$  and X on the  $\langle 1, 10^{3} \rangle$  interval with 100 evenly spaced point in logarithmic scale ice of impedance<br> *Z* - *Z*<sub>0</sub><sup>2</sup><br> *Z* + *Z*<sub>0</sub><sup>2</sup><br> *f S*<sub>11</sub> for *R* = 30 Ω<br> *ced* point in logarith **3**<br>
n coeff.  $S_{11}$  of a one-port device of impedance Z is given by :<br>  $S_{11} = 10\log_{10}\left(\left|\frac{Z - Z_0}{Z + Z_0}\right|^2\right)$ ,<br>  $S_{0} = 50 \Omega$  and  $Z = R + jX$ .<br>
atte and depict the dependence of  $S_{11}$  for  $R = 30 \Omega$  and X on the order o
- Use the code below and correct errors in the code. Correct solution will be presented during next lecture.

>> 500 = Z0;  $\frac{1}{2}$  externce impedance  $\geq$  R == 30;  $\geq$  8 real part of the impedance  $>> X$  = Logspace(0, 3, 1e2); % reactance vector >> clear;  $>> Z = i*(R + 1i*X);$  % impedance >>  $S11 = 10*log(abs(Z-Z0)$ ./(Z+Z0))^2); % reflection coeff. in dB >> semilogx(S11, X) % plotting using log. x-axis

![](_page_31_Picture_10.jpeg)

• Correct solution results in the following:

![](_page_32_Figure_2.jpeg)

![](_page_32_Picture_3.jpeg)

15.10.2018 14:27 A0B17MTB: **Part #3**

# **Thank you!**

![](_page_33_Picture_1.jpeg)

ver. 10.1 (15/10/2018) Miloslav Čapek, Pavel Valtr miloslav.capek@fel.cvut.cz pavel.valtr@fel.cvut.cz

![](_page_33_Picture_3.jpeg)

Apart from educational purposes at CTU, this document may be reproduced, stored or transmitted only with the prior permission of the authors. Document created as part of A0B17MTB course.